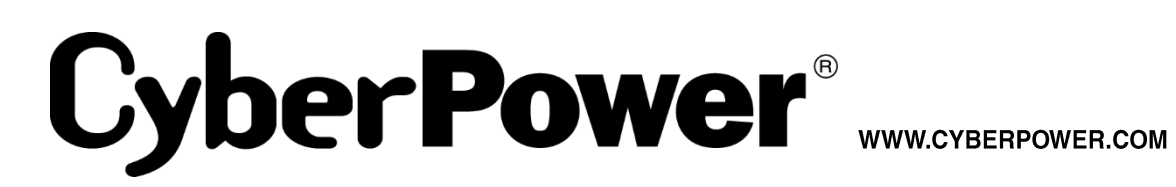

# 取扱説明書

**SMART APP SINEWAVE UPS SERIES** PR1500RTXL2U JP

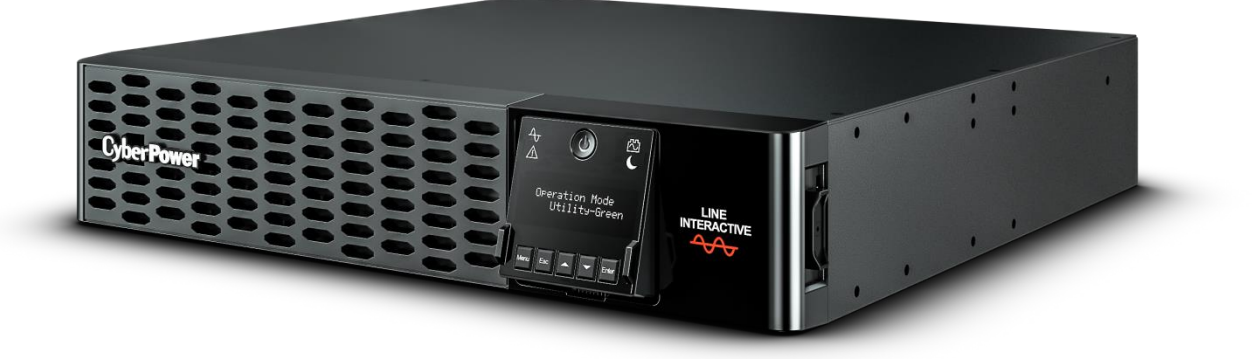

## はじめに

CyberPower Smart App Sinewave PR1500RTXL2U JP 無停電電源装置をお買い上げいただきありがとうございます。

この製品は 2430 ジュールのサージ保護を備え、停電時のバッテリバックアップを提供し、シームレスな正弦波電力を必要とするミッションクリティカル なサーバ、通信機器、VoIP およびインターネットワーキングハードウェアの保護に対応した Active PFC 互換です。 その完全自動電圧調整 (AVR)ブースト/バック技術は、一貫したクリーンな電源を提供します。 その完全自動電圧調整(AVR)ブースト/バック技術は、一貫したクリー ンな AC 電源を供給し、接続機器を保護し、費用のかかる業務の中断を防ぎます。 この UPS は GreenPower UPS™バイパス回路で、エネルギ ー消費量と発熱量を減らすことでエネルギーコストを節約することで特許取得済みです。

UPS ユニットには、マイクロプロセッサベースのフルデジタル制御が組み込まれており、ユーザーに卓越した柔軟性と制御を提供する PowerPanel®Business Edition が含まれています。 オプションの SNMP / HTTP リモート管理アダプタ(RMCARD 205)は、標準の Web ブラウザ を介したリモート管理とマシンの制御をサポートします。

#### 自動電圧調整 (AVR)

UPS には、入力電圧が変動すると低電圧および過電圧を調整するための電圧レギュレーション(AVR) 機能が内蔵されており、接続されたデバイスに一貫した信頼性の高い電力を供給します。

#### 省エネルギー技術 GreenPower UPS™

CyberPower は、グリーン製品(環境に配慮した製品)の開発に注力しており、事業を通じて、クライメート セーバーズ コンピューティ ング イニシアチブ(CSCI)にメンバーとして参加し、特定有害物質使用制限指令(RoHS)、廃電気電子機器指令(WEEE)製品、および ISO 14001 や IECQ QC080000 などへの準拠を含む、環境への取り組みを心掛けています。CyberPower は、環境に優しい先進的な エネルギーソリューションを提供し、環境にやさしい企業として UPS 業界を主導することをお約束します。

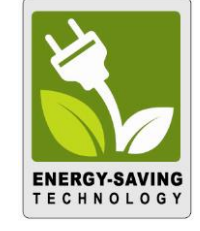

CyberPower は、単に環境にやさしい製品を提供するのではなく、ユーザーに最高の価値をもたらすことを目標としています。高度な省 エネ設計は、運転率を向上させ、無駄なエネルギー消費を排除します。 つまり、GreenPower UPSTMテクノロジを採用することで、ユ ーザーはエネルギーコストを大幅に抑えることができます。

## 重要な安全上のご注意

本書には、重要な指示が含まれています。UPS を取り付けたりまたは操作する前に、すべての指示を読み、それに従ってください。

注意! UPS は、ヒューズまたはブレーカー保護の付いた、アースされた AC コン セントに接続する必要があります。UPS をアースされていないコンセントに差し込 まないでください。本装置の電力をゼロにするには、電源をオフにしコンセントから 電源コードを抜きます。

注意! AC 入力電力が切断されているときでも、バッテリが装置内部のパーツ に電力を供給することがあります。

注意! 火災または感電の危険があるため、温度と湿度が制御され、導電性 汚染物質のない屋内領域で取り付けを行ってください。(容認できる温度と湿 度範囲については、仕様をご覧ください)。

注意! UPS は接続された機器の傍に配置し、すぐ手が届くようにしておく必要 があります。

注意! 感電の危険があります。カバーを取り外さないでください。内部にユーザ ーが修理できる部品はありません。

注意! 感電を防ぐため、バッテリの修理やコンピュータコンポーネントの取り付 けを行う前に、装置の電源を切り、AC 電源から外してください。

注意! 装置を取り付けているとき、UPS と接続した装置の漏れ電流の合計 が 3.5mA を超えていないことを確認してください。

注意! 操作中は AC 電源から装置のプラグを抜かないでください。 抜くと、 保護アース絶縁が無効になります。

注意! 火災の危険を減らすために、National Electric Code、ANSI / NFPA 70 に従って、最大 20 A の分岐回路過電流保護を備えた回路にのみ接続し てください。

注意! 医療または生命維持装置には使用しないでください。いかなる場合 も、本装置を生命維持装置や患者看護を含む医療用途で使用してはいけま せん。

注意! 水槽でまたはその傍で使用しないでください。火災のリスクを減少する ため、水槽でまたはその傍で使用しないでください。水槽の結露が金属の電気 接点に触れ、機械がショートする原因となります。

注意! 直射日光にさらされる場所や高温熱源の傍には、UPS を設置しな いでください。

注意! 筐体の回りの換気孔を塞がないでください。

注意! UPS を輸送中に使用しないでください。 火災や感電の危険性を減 らすために、航空機や船などの輸送手段にこの装置を使用しないでください。 輸送中や湿気の多い環境で発生する衝撃や振動の影響で、ユニットがショー トすることがあります。

注意! UPS の寿命が尽きた後は、UPS を廃棄またはリサイクルしてください。 使用する地域の規制に従ってください。

# セット内容の確認

梱包箱を開けてセット内容を確認してください。梱包箱には以下のものが含まれています。

不足しているものがございましたら、お買い上げの販売店または弊社にご連絡下さい。

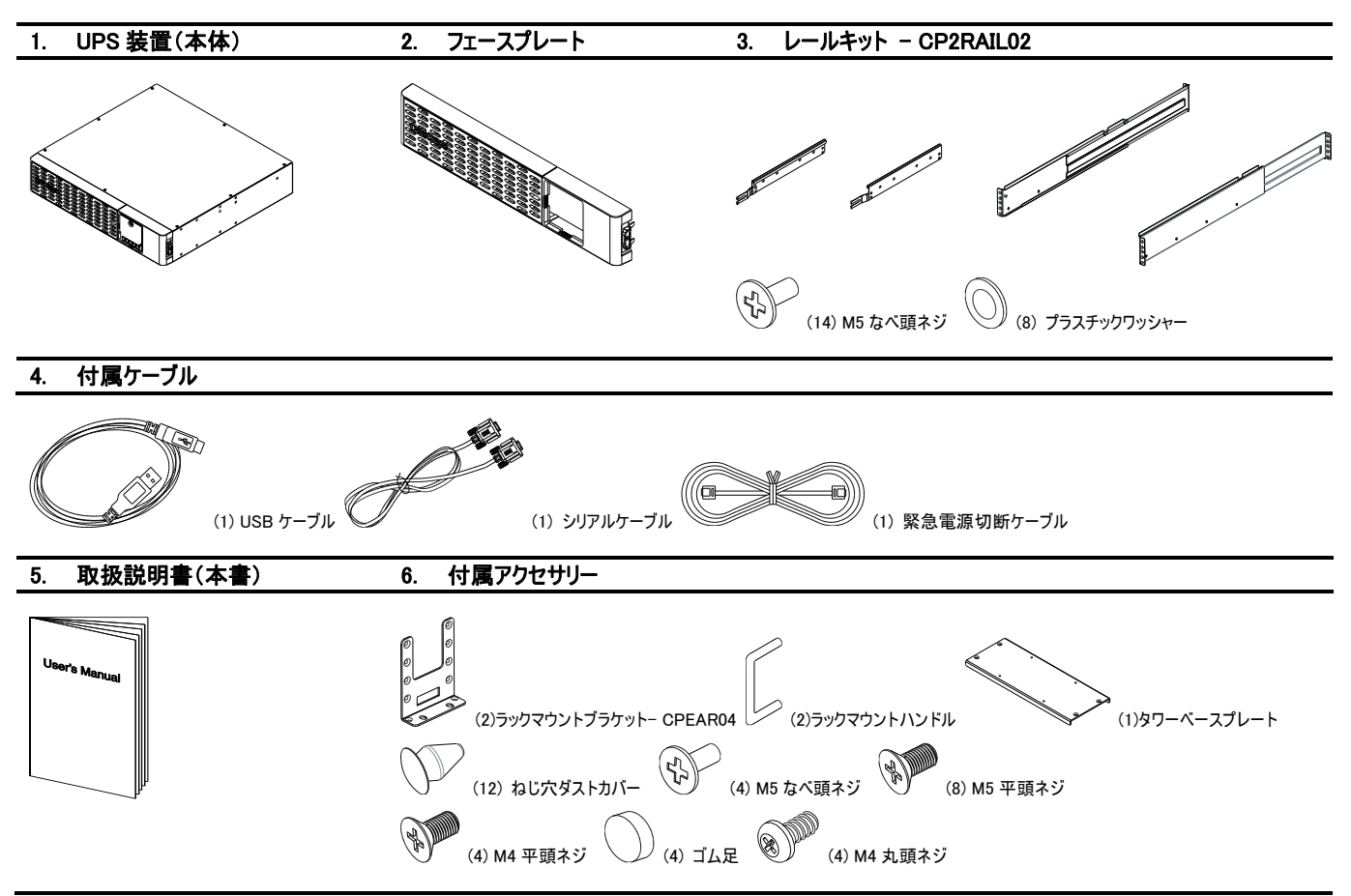

# 製品概要

## 各部の名称

### フロントパネル

- 1. 電源スイッチ
- 2. ツールレスバッテリアクセスドア
- 3. LCD モジュール
- 4. フロントパネルアクセスタブ
- 5. フェースプレート

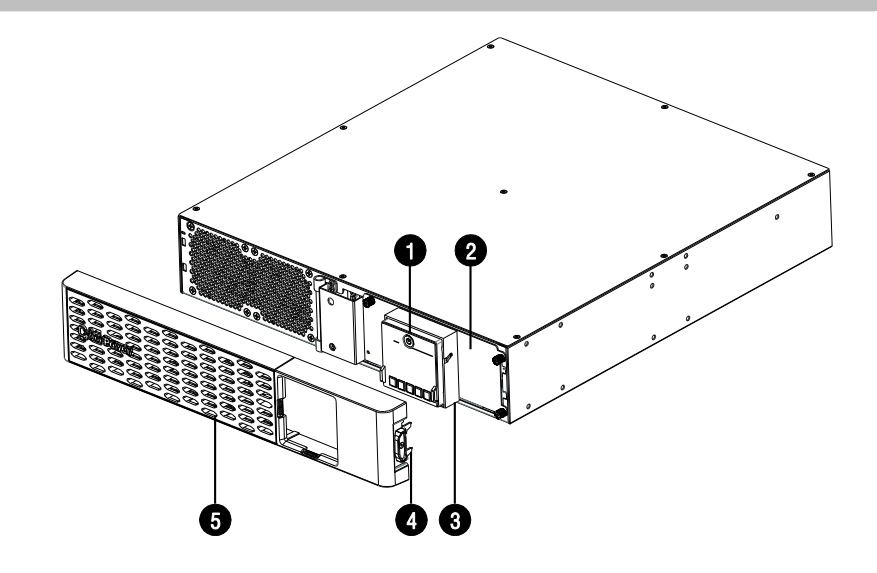

#### バックパネル

- 1. サージ保護付バックアップコンセント(停電時バックアップする)
- 2. 出力ブレーカー
- 3. SNMP/HTTP ネットワークスロット
- 4. 通信保護ポート(RJ45)
- 5. 入力ブレーカー
- 6. AC 入力電源コード
- 7. BM/ENV ポート
- 8. ドライ接点ポート
- 9. シリアルポート
- 10. USB ポート
- 11. EPO/ROO ポート
- 12. アース
- 13. 配線障害表示灯
- 14. 拡張バッテリモジュールコネクタソケット

#### 0 0 006 G 儞 何回 Ë<br>H ര  $\sim$  60  $\cdot$  6 ௵௵௨௵௵ ∙@©©®  $\mathbf{\circledcirc}$   $\mathbf{\circledcirc}$   $\mathbf{\circ}$   $\mathbf{\circ}$ PR1500RTXL2U ❹

#### BM/ENV ポート

拡張バッテリ・モジュールの内蔵バッテリ管理モジュール用の接続ポート。 このポートは CyberPower 環 境センサーもサポートしています。

## 取り付け方法

#### ラック取り付け –2 ポストラック

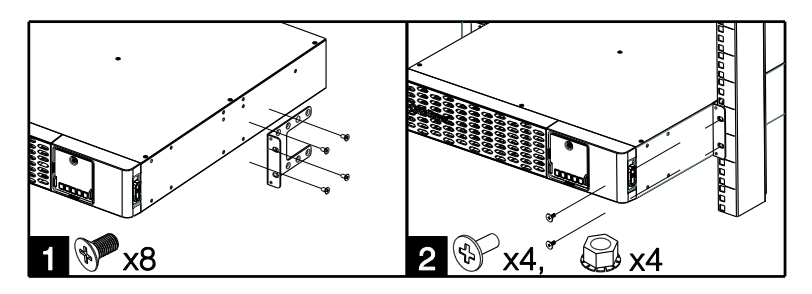

1. 付属の M5 皿小ネジでブラケットを取り付けます。

2. 付属の M5 なべ頭ネジ、または適切なネジとケージナットを使用して UPS をラックに固定します。

#### ラック取り付け –4 ポストラック

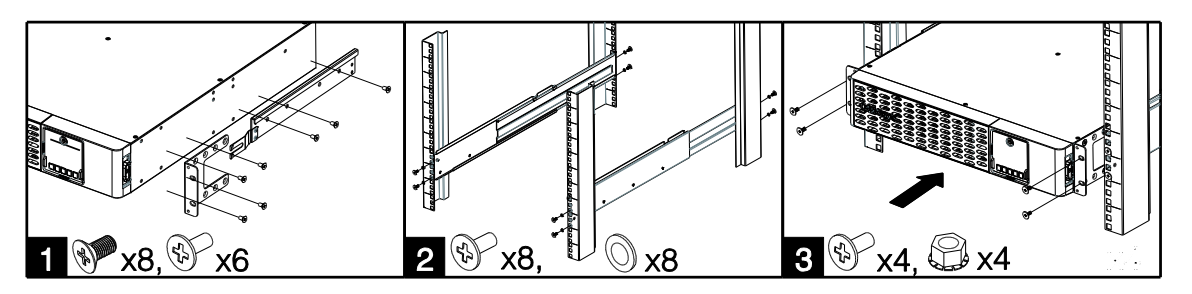

- 1. 付属の M5 皿頭ネジを使用してブラケットを取り付け、付属の M5 なべ頭ネジを吊り下げブラケット用に取り付けます。
- 2. 付属の M5 なべネジとプラスチック・ワッシャーを使用して、吊り下げレールをラックに固定します。
- 3. 吊り下げレールの上で UPS を持ち上げて、ユニットをラックの中にスライドさせます。 付属の M5 なべ頭ネジ、または適切なネジとケージナットを使用して UPS をラックに固定します。 ハンドルが必要な場合は、M4 皿ネジでブラケットに固定します。

#### タワー型取り付け

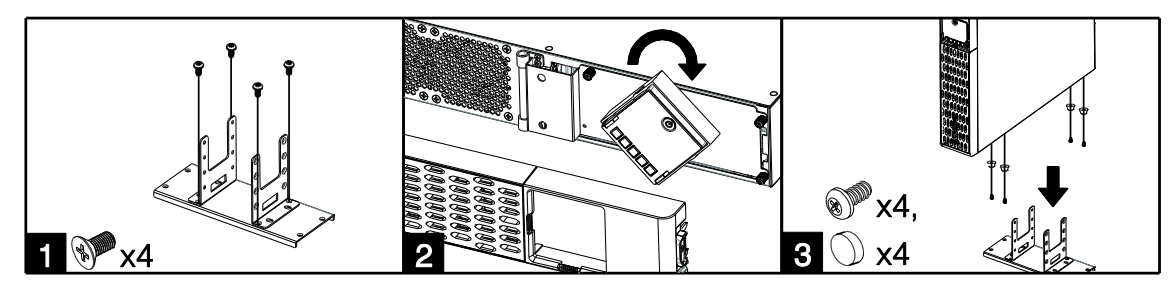

- 1. 付属の M4 皿頭ネジを使用してブラケットをベースプレートに取り付けます。
- 2. 前面プレートを取り外して LCD モジュールを回転させてから、前面プレートを取り付けます。
- 3. 付属の M4 丸頭ネジでゴム製の脚をネジで固定してから、UPS を組み立てたタワースタンドに置きます。 また、UPS の上面にあるネジ穴にダストカバーを取り 付けて、ほこりが装置に落ちないようにすることもできます。

## 基本操作

## 通常使用

- 1. UPS の背面パネルにあるコンセントに機器を接続します。
- 2. UPS を 2 極 3 線接地コンセント/壁コンセントに差し込みます。
- 3. LCD モジュールの電源スイッチを押して UPS をオンにします。

#### 重要! UPS の電源を入れる場合、初回に限り必ず商用電源に接続した状態でオンにして下さい。

## 基本操作 (続き)

次のことに注意してください:

- A. UPS は開梱後すぐに使用することができますが、バッテリをフルに充電しておくために、少なくとも 12 時間以上の充電を推奨します。これは輸 送や保管の間にバッテリが自然放電する場合があるためです。バッテリを充電するには UPS をアースのある 2 極 3 線式コンセント(家庭用ア ースなしのコンセントでも OK)につなぎます。ユニットはオンまたはオフの状態で充電されます。
- B. 最適なバッテリ充電を維持するために、UPS を常に AC コンセントに接続したままにしてください。
- C. レーザープリンタ、ペーパーシュレッダ、複写機、室内暖房機、電気掃除機、排水ポンプなどの大型電気製品は UPS の出力コンセントに差 し込まないで下さい。これらの機器の消費電力が過負荷となり UPS や他の接続機器に損害を与える場合がありますのでご注意下さい。
- D. UPS は、必ず 2 極 3 線接地コンセント/壁コンセントに接続してください。消費電力の大きな機器(空調機、冷蔵庫、複写機など)が接続 されていないことを確認して下さい。延長コードを使用しないでください。
- E. 感電の危険を防ぐために、次の手順に従って UPS を接地してください。
	- (a) UPS の背面パネルにある TVSS ネジにアース線を接続します。
	- (b) アース線のもう一方の側をアースに接続します。

#### 装置の保管について

長期間 UPS を保管するには、カバーを掛けバッテリをフル充電した状態で保管します。バッテリの寿命ができるだけ長持ちするように、3 ヶ月ごとに 再充電してください。

#### 環境仕様

火災または感電の危険があるため、温度と湿度が制御され、導電性汚染物質のない屋内領域で取り付けを行ってください。

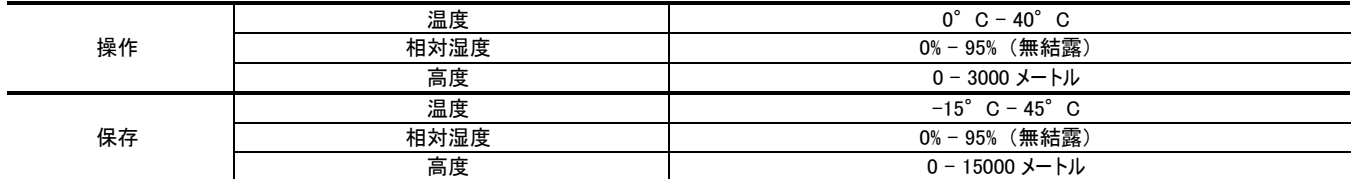

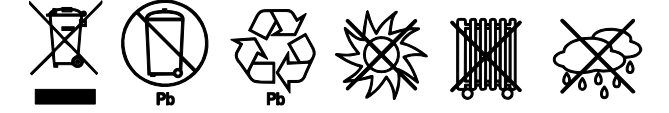

#### 通信保護

サージ保護された通信ポート(RJ45)は、イーサネット回線を通過する電力サージが電子機器に損傷を与えるのを防ぐために使用されます。 壁 のコンセントからUPSの「IN」と表示されたサージ保護された通信ポートにイーサネットラインを接続します。 次に、UPSの「OUT」と表示されたサー ジ保護された通信ポートからモデム、コンピュータ、電話、ファックス、またはネットワーク機器に別のイーサネット回線を接続します。

### ネットワーク対応

USB ケーブルまたはシリアルケーブルを UPS と PowerPanel®Business Edition ソフトウェアがインストールされているコンピュータの対応するポート に接続します。 PowerPanel®Business Edition ソフトウェアは、当社の Web サイトで入手できます。 無料ダウンロードについては [www.cyberpower.com](http://www.cyberpower.com/) をご覧ください。

注:USB とシリアルポートを同時に使用することはできません。 USB ポートを使用すると、シリアルポートは無効になります。

また、離れた場所から UPS を制御したい場合は、CyberPower Remote Management Card(RMCARD)が必要です。 詳細については、 [www.cyberpower.com](http://www.cyberpower.com/) をご覧ください。

## LCD 操作ガイド

### ディスプレイ・インターフェース

- 1. 電源スイッチ/パワーオンインジケーター
- 2. 商用電源 LED
- 3. フォールト/ワーニングインジケーター
- 4. バッテリモード LED
- 5. ナイトモードインジケーター
- 6. 多機能 LCD 読み出し
- 7. メニューボタン
- 8. エスケープボタン
- 9. アップボタン
- 10. ダウンボタン
- 11. エンターボタン

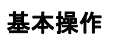

UPS のステータスをスクロールするには、上下ボタンを押します。 Esc ボタンを押すと上に戻ります。

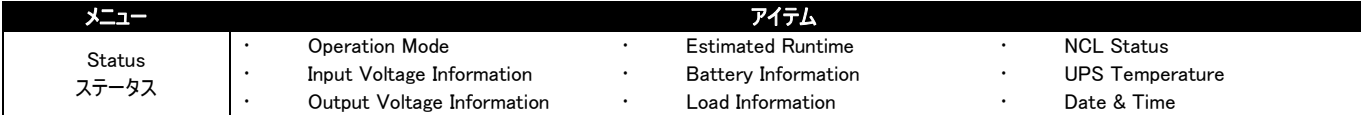

#### LCD セッティングガイド

メニューボタンを押してセットアップメニューに入り、上/下ボタンを使用してメニューをスクロールします。 Enter ボタンを押して選択したメニューに入り、 上/下ボタンと Enter ボタンを使って設定項目を選択し、設定を完了します。 Esc ボタンを押してサブメニューを終了し、前のページに戻ります。

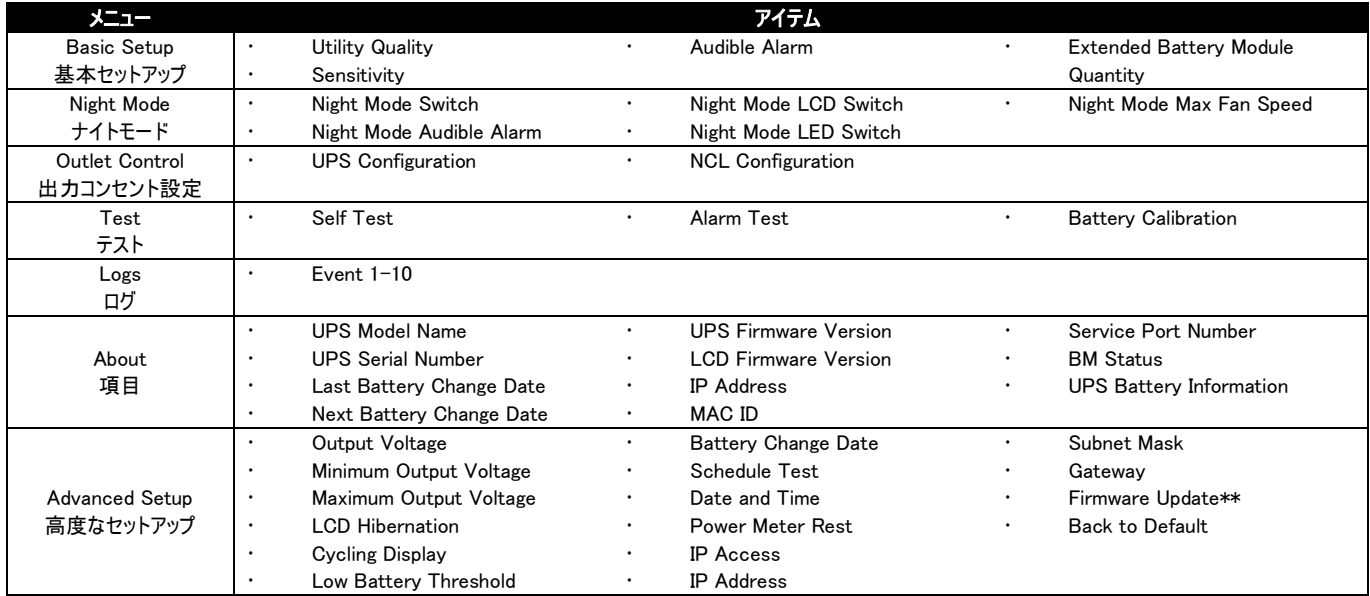

\*\*スタンバイモードでのみ表示されます

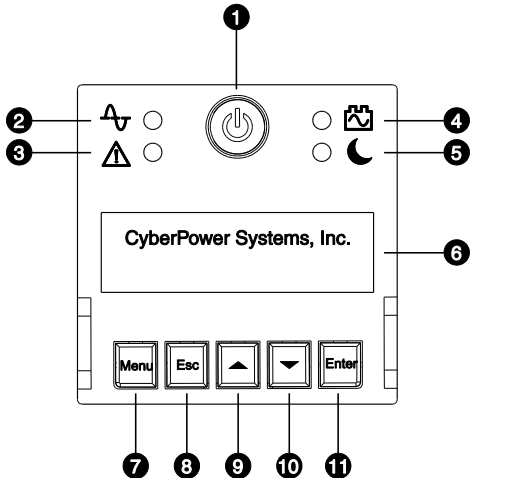

## LCD 操作ガイド (続き)

## メニュー/基本セットアップ

接続されている機器への電力供給を改善するために、UPS の使用を開始する前にこのメニューの設定を確認することをお勧めします。

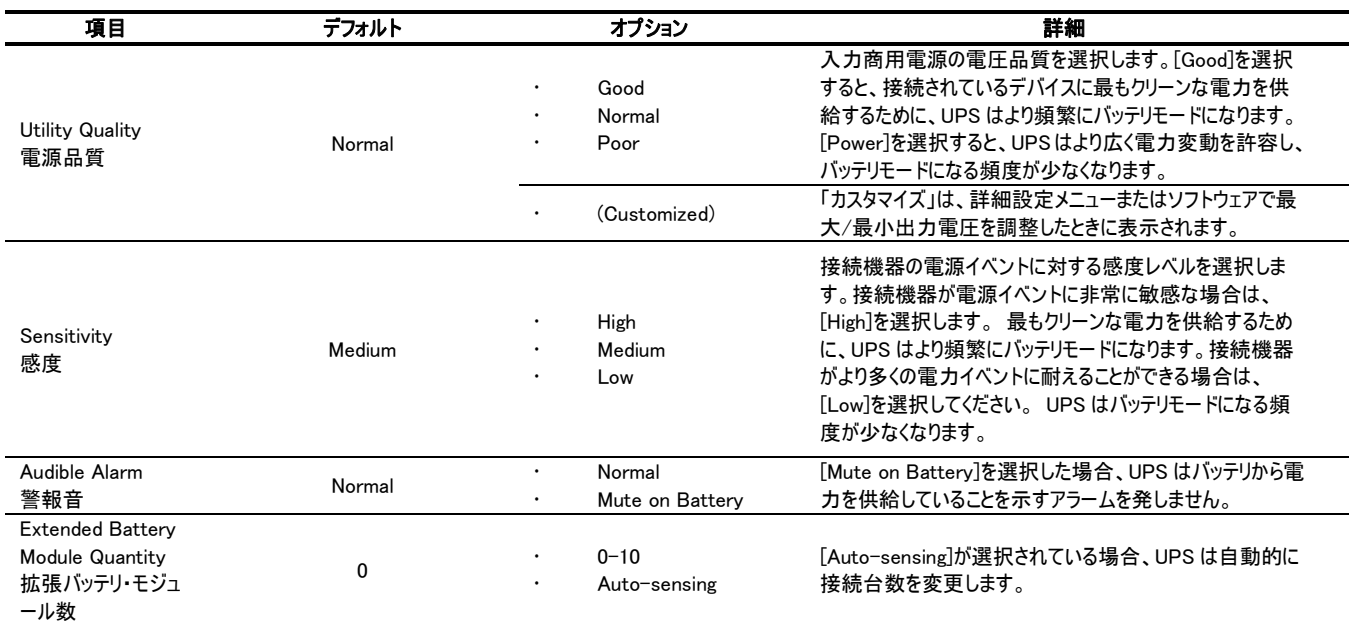

## メニュー/ナイトモード

ナイトモードは、ユーザーが特定の用途や時間に合わせてアラーム、LED、LCD、およびファンのノイズをすばやくオン/オフするための独立したモード です。 ナイトモードモードのすべての設定項目は、ナイトモードスイッチがオンに設定されているときにのみ実行され、同時に LCD モジュールのナイ トモードインジケータが点灯します。

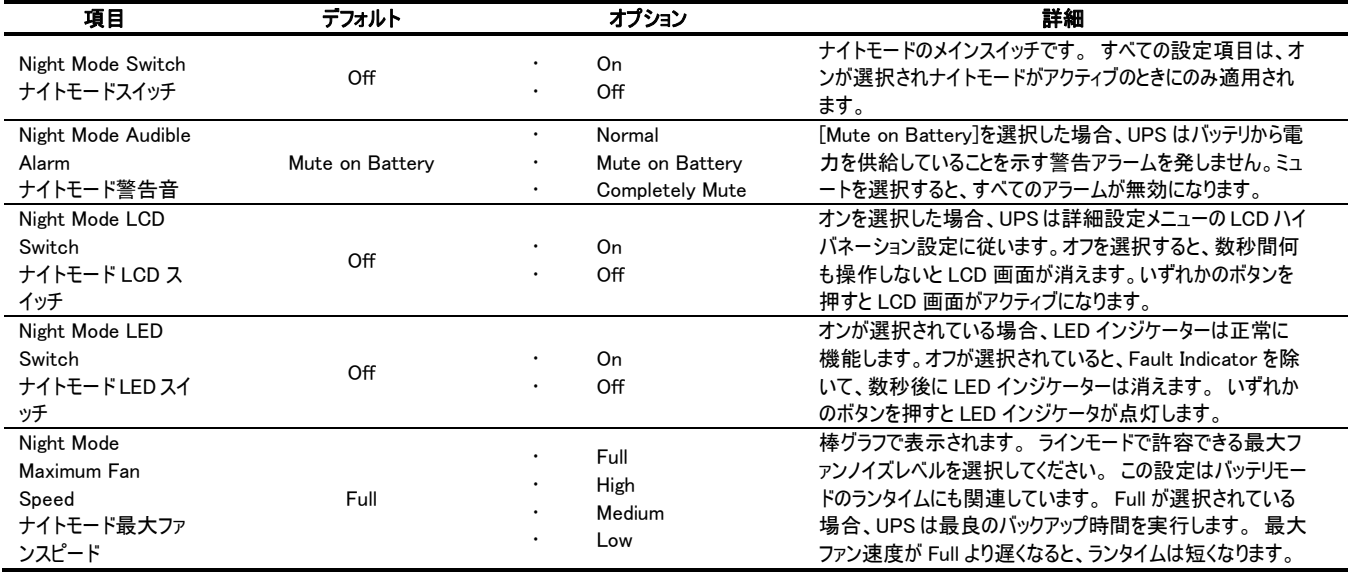

## メニュー/出力コンセント設定

このメニューを使用して、UPS のコンセント性能を設定します。 コンセントは、クリティカルおよびノンクリティカル(NCL)コンセントに分けられます。 重要な機器を重要なコンセントに接続し、重要でない機器を NCL コンセントに接続します。 機器を特定の順序でシャットダウンまたは再起動す る必要がある場合は、機器を別々のコンセントグループに接続します。

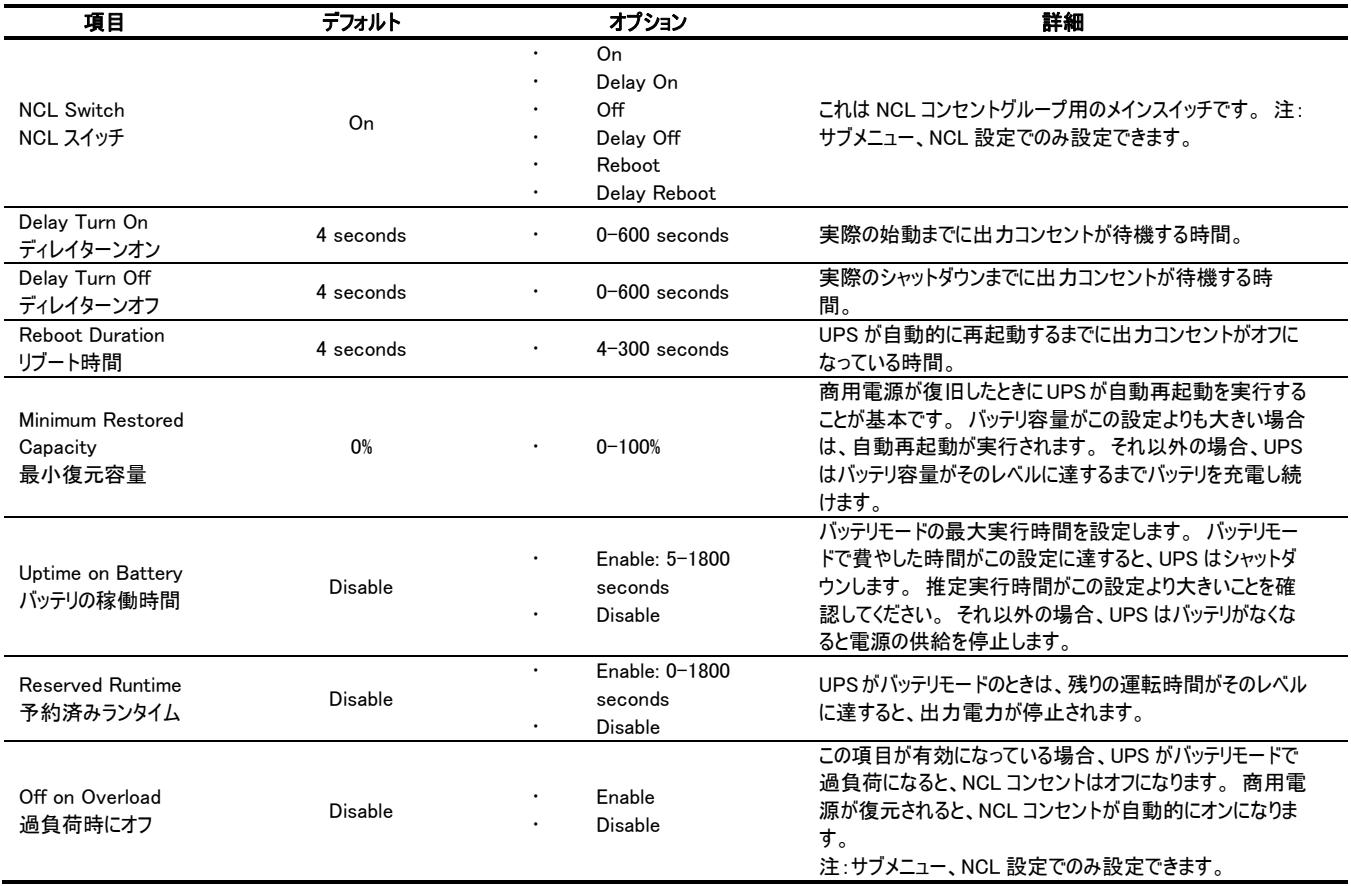

## メニュー/テスト

このメニューでは、UPS の現在の性能を確認するための基本的なテストとキャリブレーションをユーザーに提供します。

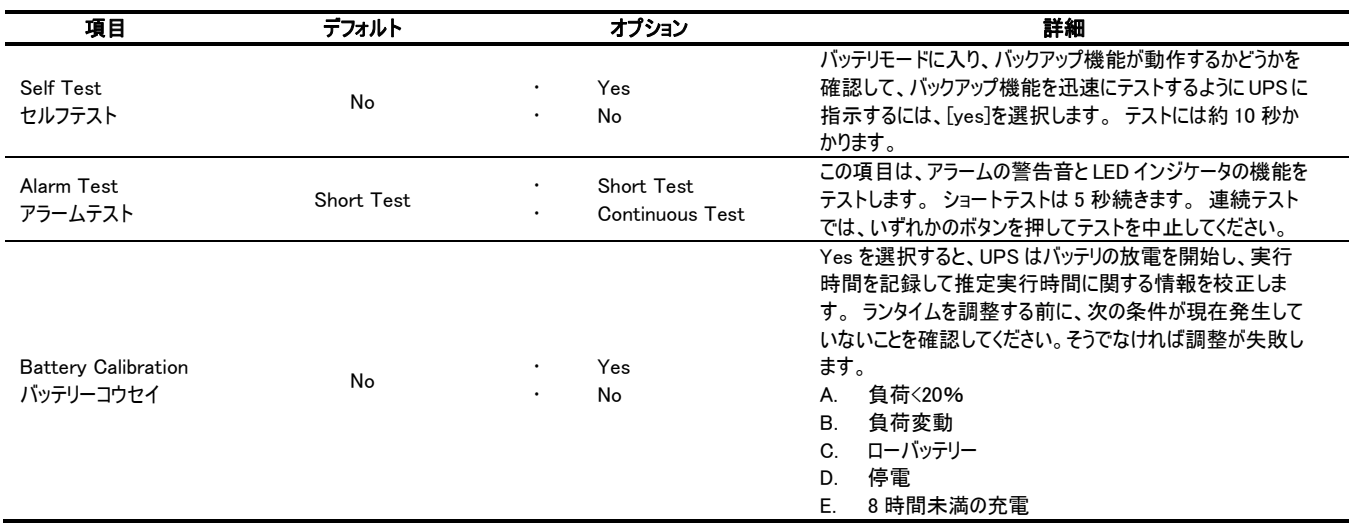

### メニュー/ログ

すべての種類のイベントが記録され、UPS はこのメニューに最後の 10 個のイベントを表示します。 イベントは 4 種類に分類され、LCD 画面上の 単一のイベントログに大文字で表示されます。(F)障害、(W)警告、(S)シャットダウン、および通常の転送イベントの文字なし。

#### メニュー/高度なセットアップ

このメニューには、UPS の高度な使用法に関するより調整可能で詳細な項目が含まれています。 設定を変更する前に、以下の項目の説明を よく読んでください。

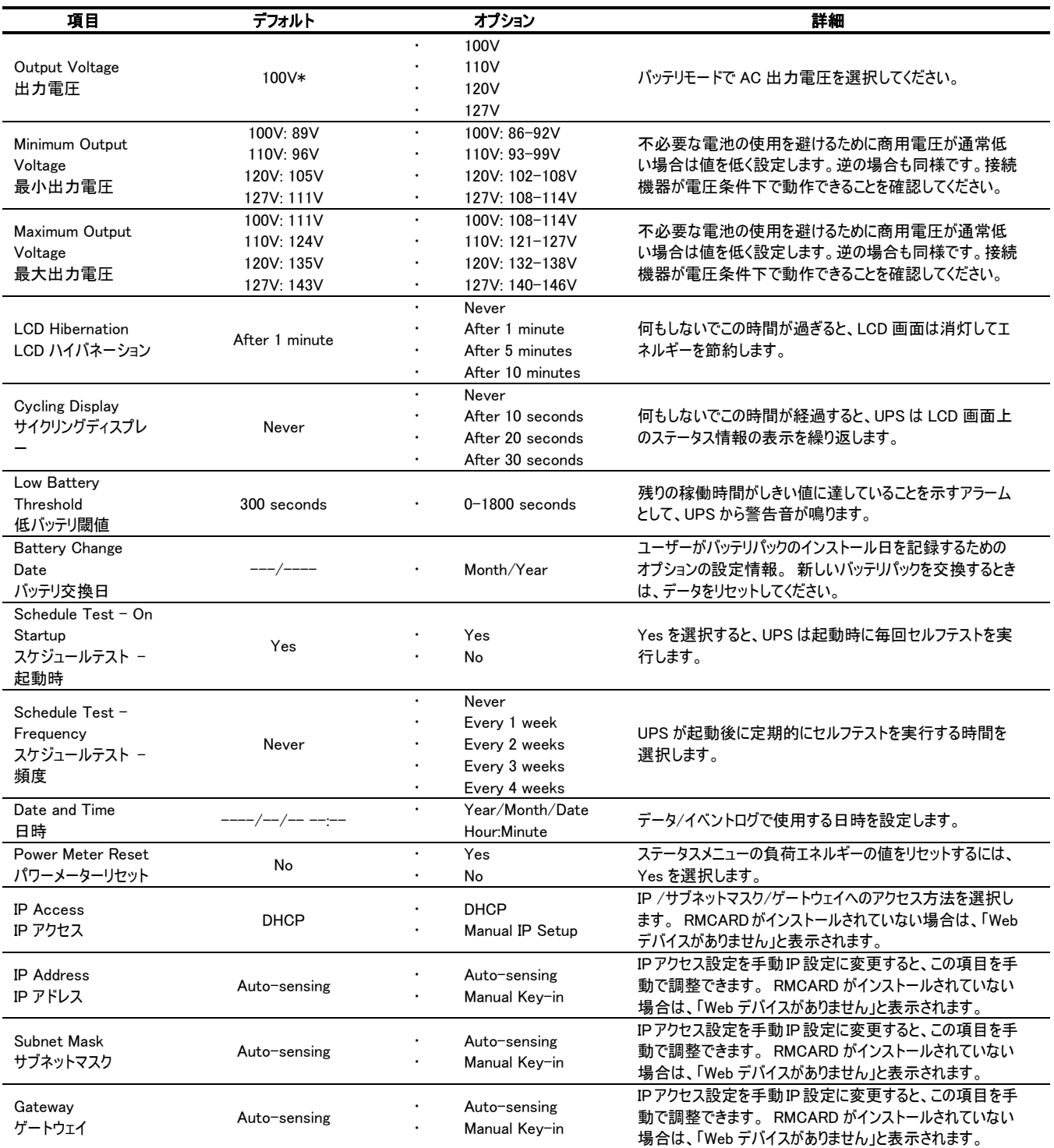

## LCD 操作ガイド (続き)

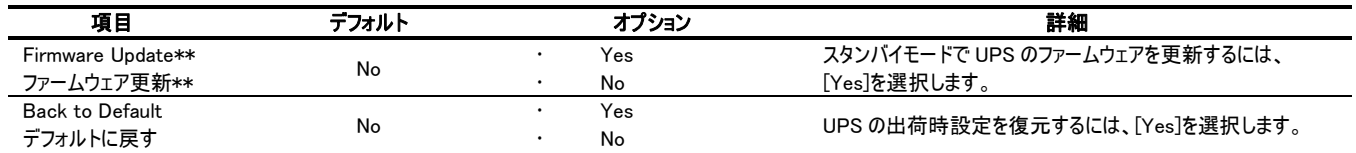

\*モデルと地域を選択

#### エラー表示

UPS に何らかの異常が発生した場合、下記の内、何れかの表示が、LCD スクリーン上に表れます。次項エラーコード一覧を参照し、必要な対 応を行って下さい。

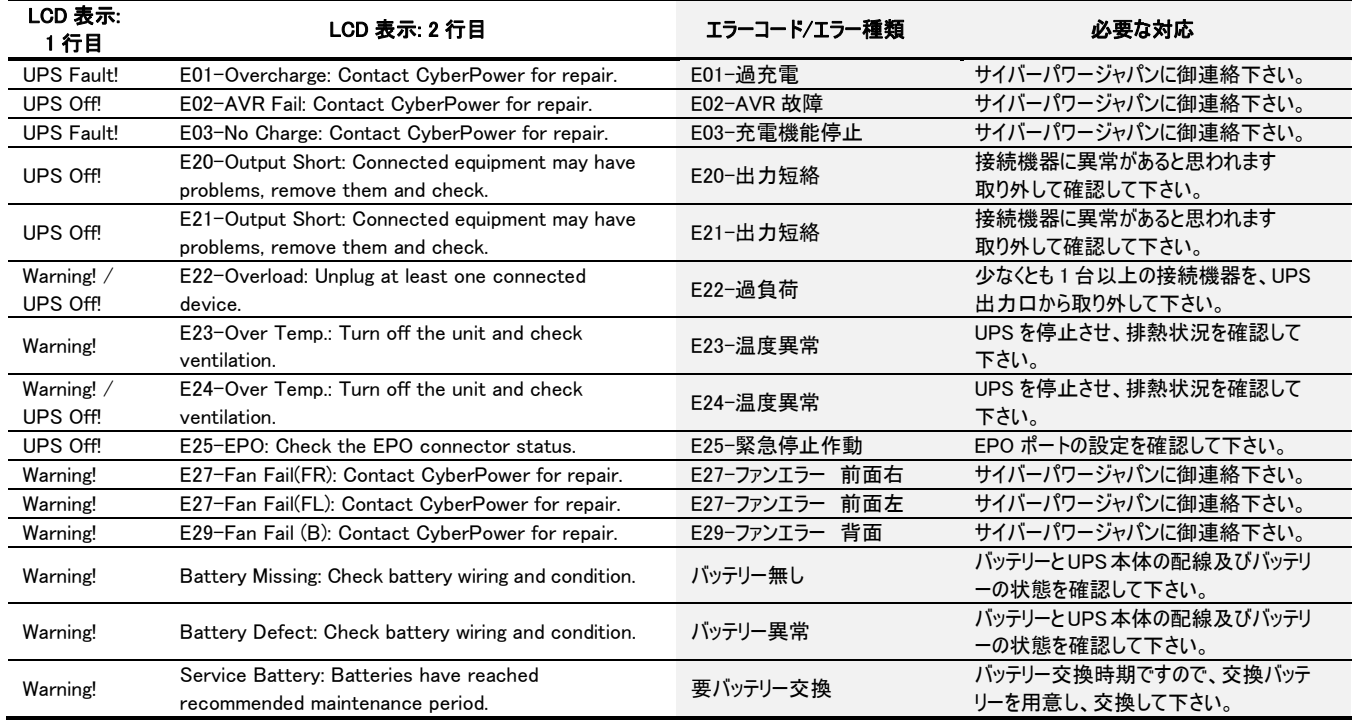

#### エラー表示例

LCD スクリーン 1 行目 Warning!

LCD スクリーン 2 行目 | E22-Overload: Unplug at least one connected device.

上記の表示がされた場合、UPS は過負荷状態になっています。一覧表からエラーコード E22 を参照し、"必要な対応"に記載されている通り、少なくとも 1 台以上 の接続機器を、UPS 出力口から取り外し、過負荷状態を解消させて下さい。

緊急電源オフ(EPO)ポートは、UPS を直ちにシャットダウンして接続機器への電源供給を遮断するために使用する安全機能です。UPS を再起 動して、接続機器に電力を再度供給するには、LCD モジュールの電源スイッチを手動で押す必要があります。

リモートオン/オフ(ROO)は EPO と同じポートを使用し、これら 2 つの機能は併用可能です。ROO はリモート電源制御機能で、ユーザーは遠隔 地にある UPS の電源を入れるだけでなく、UPS の電源を切ることも出来ます。

## インストール

- 1. UPS の電源が切れていて、入力プラグが AC コンセントから外れていることを確認します。
- 2. EPO / ROO インターフェースは IEC 60950 安全超低電圧(SELV)回路です。この回路は、強化絶縁によって危険電圧回路から分離す る必要があります。 下の回路図に従って、付属の灰色の EPO ケーブルを EPO / ROO 用に配線して下さい。ROO 設定にはラッチングス イッチのみを使用して下さい。

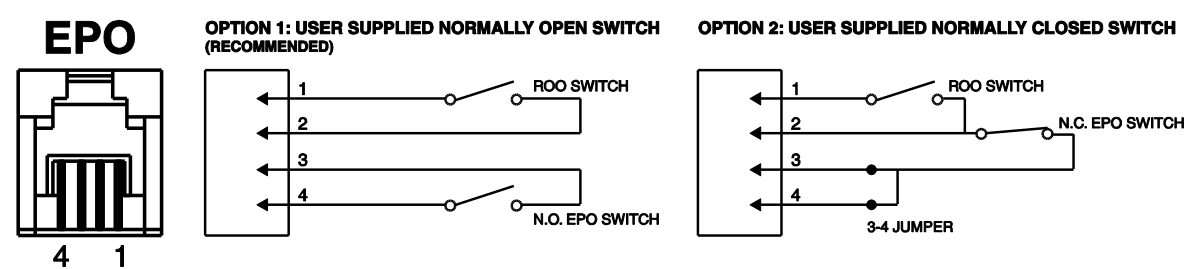

- 3. 配線後、UPS 出力を有効にするために外部 EPO / ROO スイッチが有効になっていないことを確認して下さい。
- 4. UPS を AC コンセントに差し込み、LCD モジュールの電源スイッチを押し、UPS の電源を入れます。
- 5. 外部 EPO / ROO スイッチをオンにして機能をテストします。 LCD モジュールから UPS の状態変化を確認して下さい。
- 6. EPO ユーザーの場合:外付け EPO スイッチをオフにして、LCD モジュールの電源スイッチを押し、UPS を再起動します。 ROO ユーザーの場合:UPS を再起動するには、外部 ROO スイッチをもう一度押します。

#### ROO の制限

- A. 一次電源からの電力供給が存在する場合のみ、ROO は UPS をオンにすることができます。
- B. 障害、低バッテリ、又は EPO によって UPS がシャットダウンされると、ROO が非アクティブになります。 UPS を再起動して接続機器に電源 を再供給するには、LCD モジュールの電源スイッチを手動で押す必要があります。
- C. ROO は、UPS の電源ステータスが ROO 回路と同じ場合にのみアクティブになります。\*異なる場合は、現在の UPS ステータスと同期する ように手動で外部 ROO スイッチを調整します。

例えば、UPS は LCD モジュールの電源スイッチでオフになります。 但し、ROO スイッチは「オン」位置のままで、接点が閉じています。 LCD モジュールと ROO スイッチが同じページに表示されていることを確認して、ROO を再起動するには、ユーザーが手動で外部の ROO スイッチ を「オフ」にして、接点を開きます。 その後、ユーザーは外部 ROO スイッチをもう一度押して UPS の電源を入れることが出来ます。

\*注:LCD モジュールの電源スイッチ、ソフトウェア、および外部 ROO スイッチは全て UPS のオン/オフを切り替えることが出来ます。

## ドライコンタクト

この UPS は、2 つの出力リレーを介して UPS の状態を監視するためのソリューションをユーザーに提供します。 UPS が PowerPanel®Business Edition がインストールされている PC に接続されているか、UPS が RMCARD を装備しているかを確認するには、このマニュアルのネットワーク操作 を参照して下さい。 PPBE ソフトウェア又は RMCARD ブラウザが提供する回路に従って、ドライコンタクトポートを配線し、それらのインターフェース を介して好みのモニタリングステータスを選択してください。

ドライコンタクトで監視可能な UPS のステータスは以下の通りです。

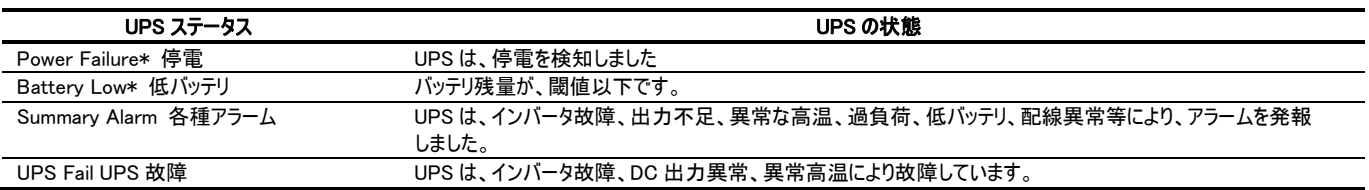

\*リレー接点の初期設定は、停電及び低バッテリとなります(通常時オープン)。

## バッテリ交換

バッテリを交換する前に、下記の重要な安全指示を読み、それに従って下さい。

オペレータがアクセスできる場所にある電池の交換。

正しい交換用バッテリのモデル番号については、<https://www.cyberpower.com/jp/> にお問い合わせください。

注意! CyberPower Systems が認証した交換用バッテリのみを使用してくだ さい。間違ったバッテリタイプは爆発、火災、感電、ショートなどの電気的障害の 原因となります。

注意! 12 ボルト最大 9Ah のエネルギーにより引き起こされる障害の危険性が あります。

注意! バッテリは有害廃棄物と見なされ、適切に廃棄する必要があります。 バッテリの適切な廃棄およびリサイクルに関する詳細については、地方自治体に お問い合わせください。バッテリを火の中に廃棄しないでください。

注意!感電を防ぐために、電源をオフにし、壁コンセントから UPS のプラグを抜 いてください。

注意! バッテリを分解または破壊しないでください。電解液は皮膚/目に有害 で、毒性があります。

#### 電池交換前に、以下の予防手順を実施して下さい。

- $1<sup>1</sup>$ 腕時計や指輪等の金属製品を外し、危険を避けて下さい。
- ドライバーなどの工具は、手を絶縁できるタイプのものを準備して下さい。  $2<sub>1</sub>$
- 絶縁機能を持つ手袋と安全靴を着用して下さい。  $3.$
- $\overline{4}$ UPS またはバッテリ端子の上部に工具や金属部品を置かないでくださ い。
- バッテリがアースに接触していないことを確認し、接触している場合は引き 離して下さい。バッテリがアースに触れると、ショートにより感電や火災など 予期しない事態の原因となります。特にご注意下さい。

## バッテリの取り付け

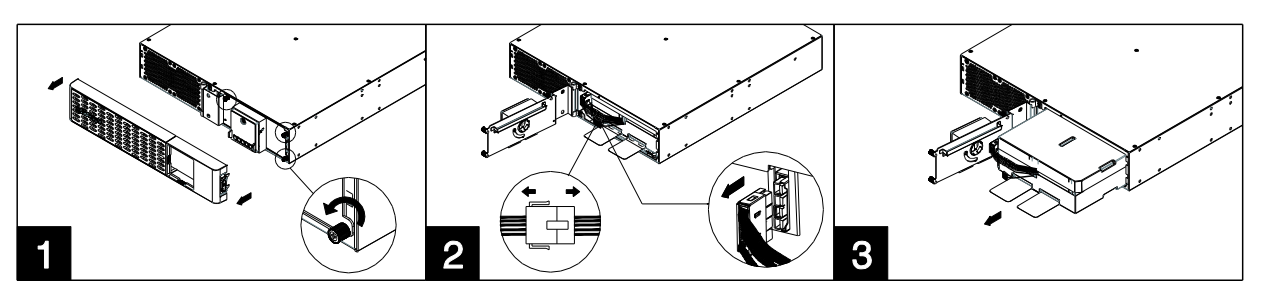

- 1. 前面プレートを取り外し、バッテリカバーのつまみネジを緩めてからバッテリカバーを開きます。 注:つまみねじはバッテリカバーに固定されるよう 設計されています。金属製カバーから取り外さないで下さい。
- 2. バッテリとバッテリ管理モジュールのコネクターを外します。
- 3. 新しい電池パックを入れます。 コネクター、つまみネジ、及び前面プレートを組み立てます。 期待動作時間を実行出来るよう、少なくとも 12 時間ユニットを充電して下さい。

注意: Battery Change Date は、ユーザーがバッテリパックのインストール日を記録するためのオプションの設定情報です。詳細設定メニューの LCD モジュール又はソフトウェアで調整出来ます。

仕様

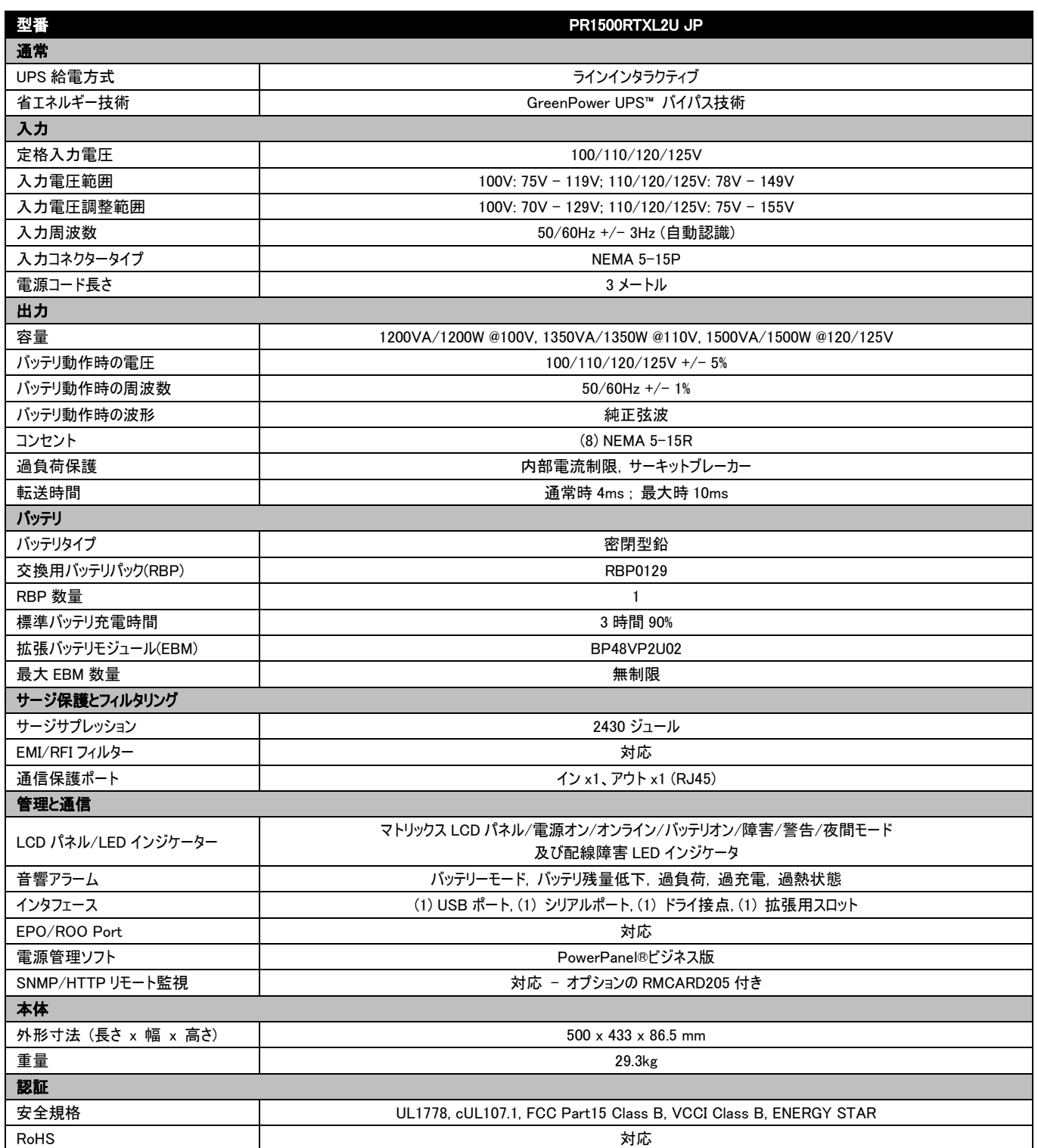

# 故障かな?と思ったら

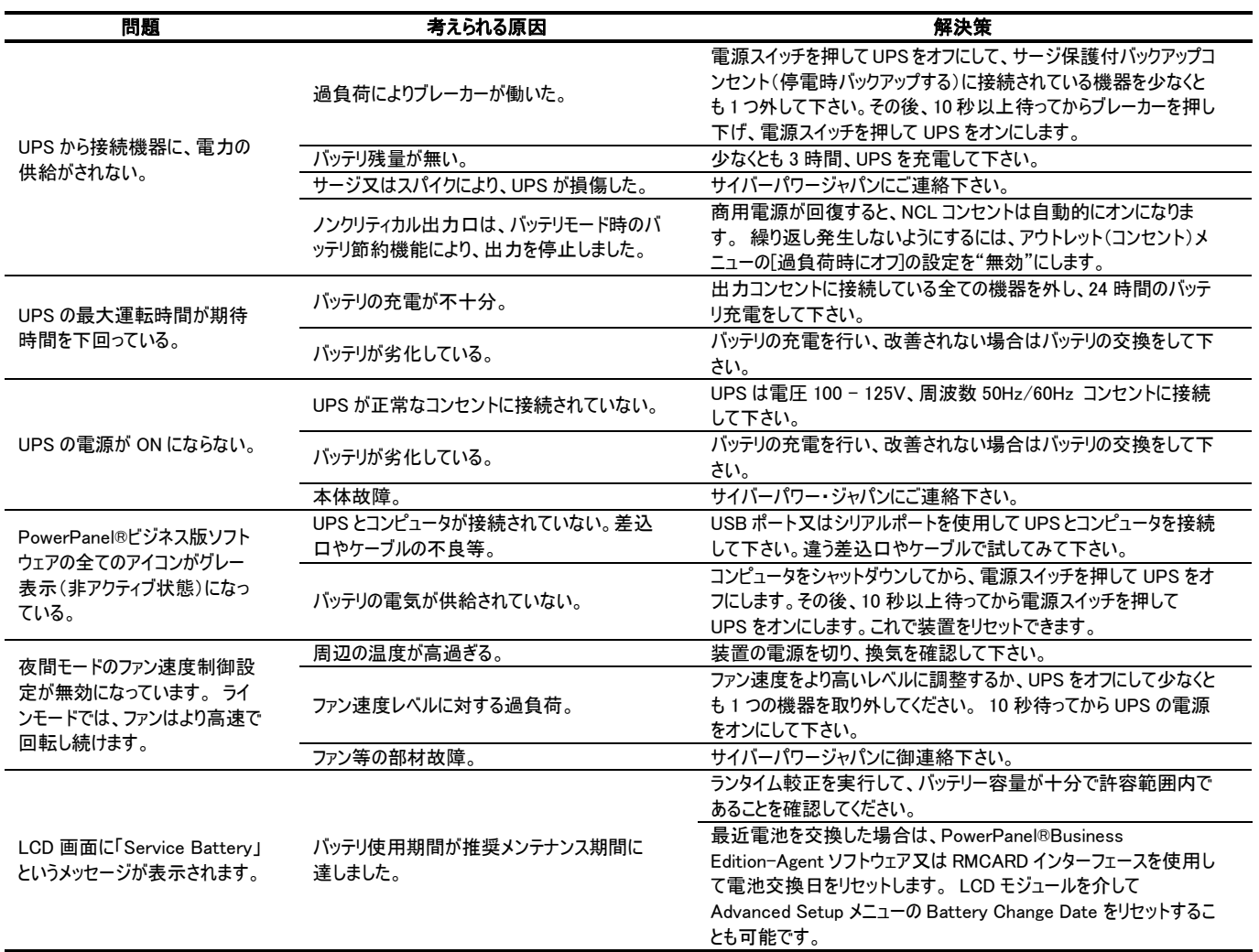

上記以外のトラブルシューティング情報は、[www.cyberpower.com](http://www.cyberpower.com/) をご参照下さい。

# 安全規格適合宣言

FCC Compliance Statement This device complies with part 15 of the FCC rules. Operation is subject to the following two conditions: (1) this device may not cause harmful interference, and (2) this device must accept any interference received, including interference that may cause undesired operation.

Note: This equipment has been tested and found to comply with the limits for a Class B digital device, pursuant to part 15 of the FCC Rules. These limits are designed to provide reasonable protection against harmful interference in a residential installation. This equipment generates, uses, and can radiate radio frequency energy and, if not installed and used in accordance with the instructions, may cause harmful interference to radio communications. However, there is no guarantee that interference will not occur in a particular installation. If this equipment does cause harmful interference to radio or television reception, which can be determined by turning the equipment off and on, the user is encouraged to try to correct the interference by one or more of the following measures:

- Reorient or relocate the receiving antenna.
- $\mathbb{Z}^{\mathbb{Z}}$ Increase the separation between the equipment and receiver.
- $\sim$ Connect the equipment to an outlet on a circuit different from that to which the receiver is connected.
- Consult the dealer or an experienced radio/TV technician for help

Important: Changes or modifications not expressly approved by the party responsible for compliance could void the user's authority to operate the equipment.

#### Canadian Compliance Statement CAN ICES-3 (B)/NMB-3(B)

VCCI Compliance Statement この装置は、クラス B 情報技術装置です。この装置は、家庭環境で使用することを目的としていますが、この装置がラジオや テレビジョン受信機に近接して使用されると、受信障害を引き起こすことがあります。取扱説明書に従って正しい取り扱いをして下さい。 VCCI-B

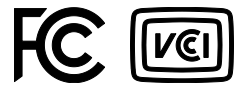

## 保証規定

本保証規定は株式会社サイバーパワー・ジャパンより日本国内に出荷された製品を、保証期間内の正常な使用状態において故障したと認め られた場合に限り、弊社の定める方法にて無償修理対応を行うものです。

#### 1. 保証期間

保証期間は お買い上げ日より 36 ヶ月間 です。

保証をお受けになる場合は弊社の発行する保証書と、製品型番、お買い上げ日、お買い上げの販売店名が明記されたレシートまたは伝票等の購入履歴 の証明が必要となります。

並行輸入品、中古品、インターネットオークションを含む個人間の売買や譲渡によって入手された製品は保証対象外とさせて頂きます。

#### 2. 保証内容

保証期間内の正常な使用状態において故障したと認められた場合、弊社の定める方法にて無償修理対応を致します。

修理が難しいと判断をした場合は同製品または同等製品との交換とさせて頂く場合がございますのでご了承ください。購入後1ヵ月以内のみ新品交換と致 します。

修理依頼にかかる送料は、発送時はご依頼主様の元払い、返却時は弊社の元払いとさせていただきます。

修理預かり期間中の代替品出荷や貸し出しは出来かねます。

故障した製品の原因追及や解析等の調査は出来かねますのでご了承ください。

#### 3. 保証対象

保証対象はお買い上げ頂いた製品単体の保証となります。製品に接続している機器やデータ、記録、ソフトウェア等を含むその他の製品の保証をするもの ではございません。

また、後述する保証対象外事項に 1 項目でも該当する場合、保証期間内であっても理由を問わず保証対象外とさせて頂きます。

#### 4. 保証対象外事項

保証期間内であっても次の項目に 1 項目でも該当する場合は、理由を問わず保証対象外とさせて頂きます。

- 製品型番、お買い上げ日、お買い上げの販売店名が明記されたレシートまたは伝票等の購入履歴の証明が出来ない場合。
- 並行輸入品、中古品、インターネットオークションを含む個人間の売買や譲渡によって入手された場合。
- 株式会社サイバーパワー・ジャパンより出荷された製品と確認できない場合。
- 説明書やマニュアル等に記載されている内容と異なる接続方法や使用方法により発生した故障や損傷の場合。
- 他の製品との組み合わせにより発生した相性等の不具合や故障、損傷の場合。
- お使いのコンピュータの設定や環境等に起因する不具合や故障、損傷の場合。
- 輸送、移動、設置時の落下や衝撃等による損傷があった場合。
- 正常な使用状態だったと判断できない消耗や損傷があった場合。(完全放電後、直ちに充電しない等の損傷)
- 製品の仕様に適合しない機器を接続したことにより発生した故障や損傷の場合。
- 弊社以外での分解、改造、調整、部品交換、修理等をした場合。
- 火災、地震、水害、落雷、その他の天災や異常電圧等による故障や損傷の場合。
- 弊社より出荷された製品と確認できない場合。
- 製品にシリアル番号が貼付されていない場合。
- 購入履歴やシリアル番号等が汚損等により確認できない場合や改竄の形跡が認められる場合。
- 日本国外で使用した場合。

#### 5. 免責事項

製品の運用または製品の運用不能に起因する損害(接続している他の機器の損傷、事業利益の損失・事業の中断・事業情報の損失、逸失利益やその 他の金銭的損害を含む)については、弊社では一切の責任を負わないものとします。

本保証規定は予告なしに変更をすることがありますが、適用する保証規定は お買い上げ日の時点で有効とします。

2017 年 1 月制定

株式会社サイバーパワー・ジャパン

## 保証書

保証書に必要事項をご記入のうえ、製品型番、買い上げ日、お買い上げの販売店名が明記されたレシートまたは伝票等の購入履歴の証明と あわせて大切に保管して下さい。

修理依頼の手順や修理についてのお問い合わせは株式会社サイバーパワー・ジャパンの WEB サイト https://www.cyberpower.com/jp/ にて 確認して下さい。

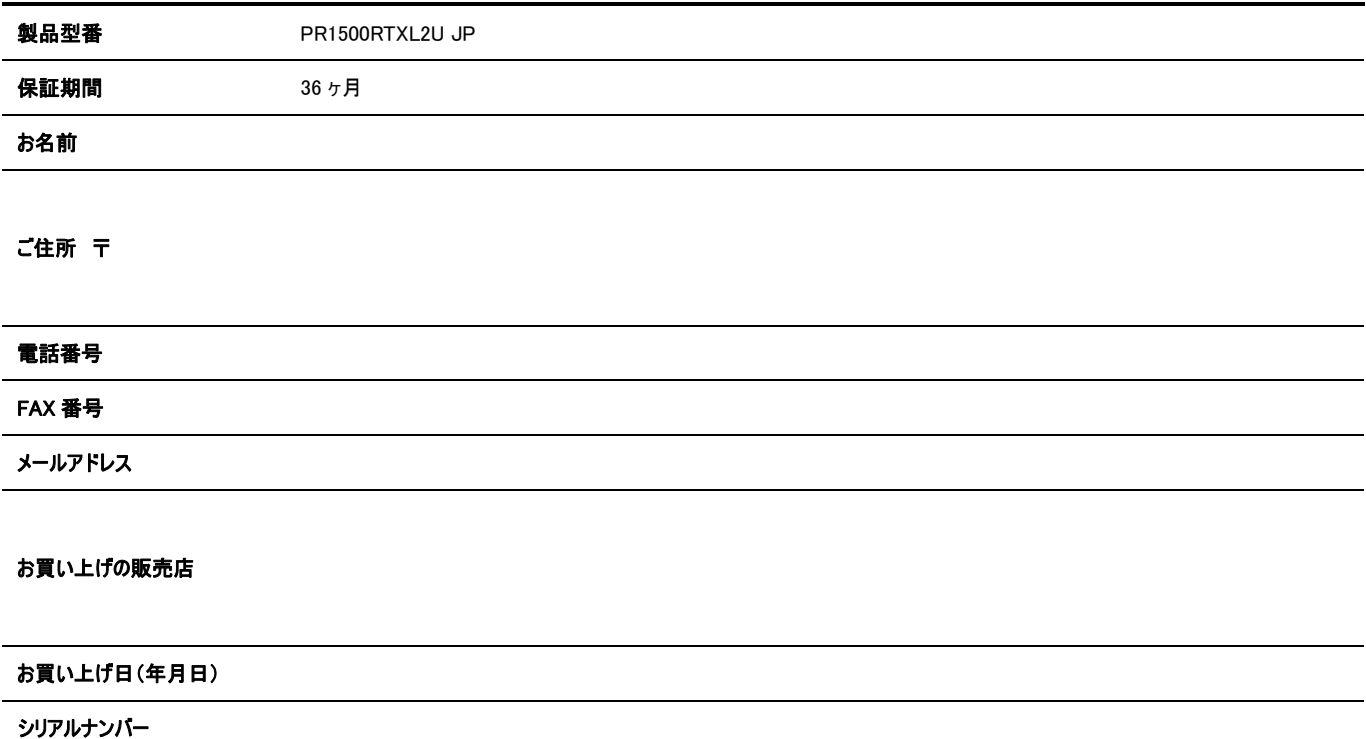

## 株式会社サイバーパワー・ジャパン

〒102-0071 東京都千代田区富士見 2-3-1 信幸ビル 302 号室 TEL: (03) 5357-1389 FAX: (03) 5357-1390 <https://www.cyberpower.com/jp/>

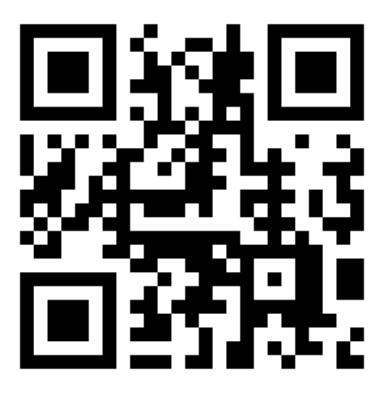

私達のウェブサイトでカスタマーサポートを御利用頂けます。 詳細については、[www.cyberpower.com](http://www.cyberpower.com/)から、CyberPower にアクセスしてください。

Entire contents copyright  $\circledcirc$  2019 Cyber Power Systems, Inc. All rights reserved.<br>Reproduction in whole or in part without permission is prohibited.